## Сетевая игровая консоль на двуядерном процессоре RK3028

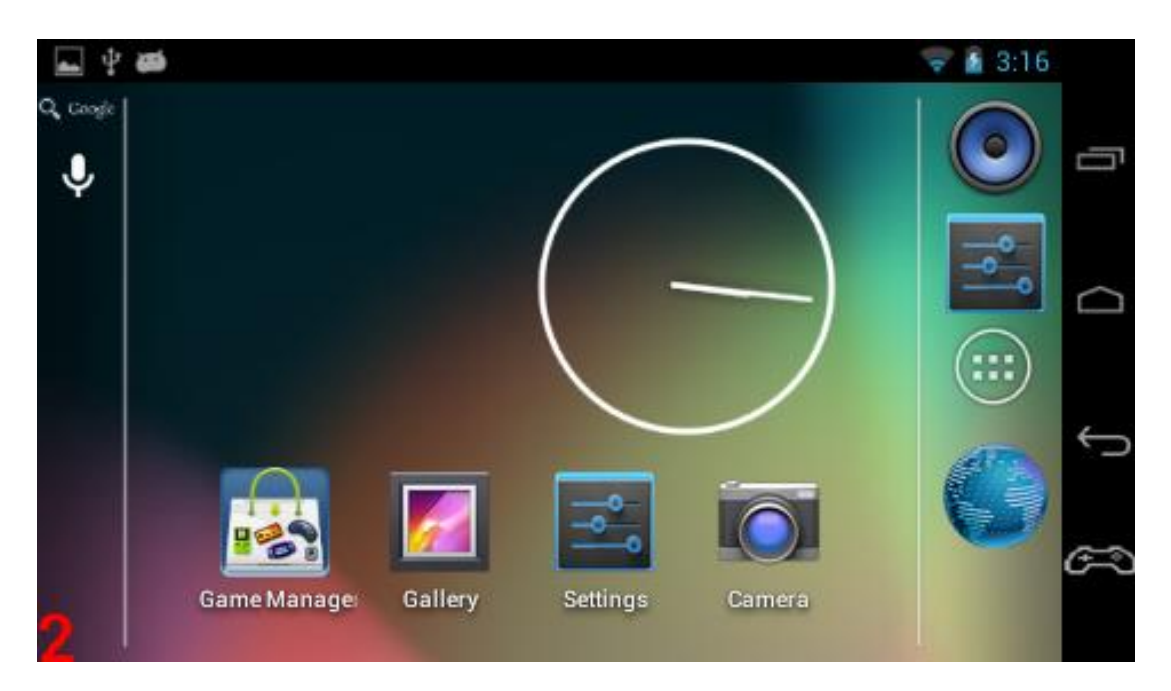

Содержание:

- 1. О процессоре RK3028
- 2. Презентация
- 3. Особенности
- 4. Основные характеристики
- 5. Описание работы
- 6. Обновление системы
- 7. Технические спецификации
- 8. Список поддерживаемых форматов

Описание устройства RK3028

Устройство на базе RK3028 это инновационное устройство реализующее решения основанные на последних разработках Rockchip Electronics Co., Ltd.

Игровая консоль обладает следующими характеристиками:

# **1. Двухъядерный процессор ARM-Cortex A9 с частотой 1,2ГГц.**

Процессор использует мощные ARM-Cortex A9 ядра, с частотой до 1,2- 1,5ГГц. Высокая частота ядер – гарантия частоты и работы процессора. Производительность ARM-Cortex A9 превышает производительность ARM-Cortex A7 на 40%.

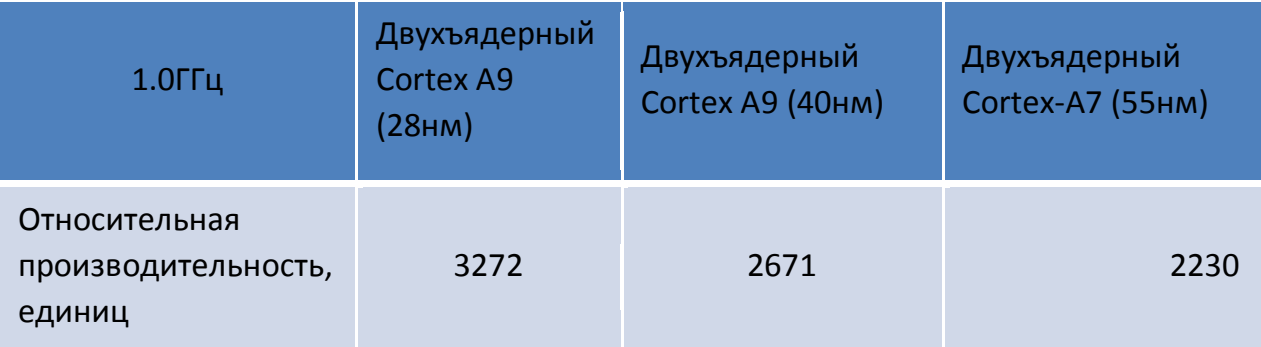

- **2. Использует графический ускоритель PowerVR SGX540, работающий на частоте 400МГц. PowerVR SGX540 быстрее чем Mali400 на 40%.**
- **3. Низкое энергопотребление, динамическое управление питанием, долгое время работы от батареи**.
- **4. Отличная поддержка большинства существующих игр.**

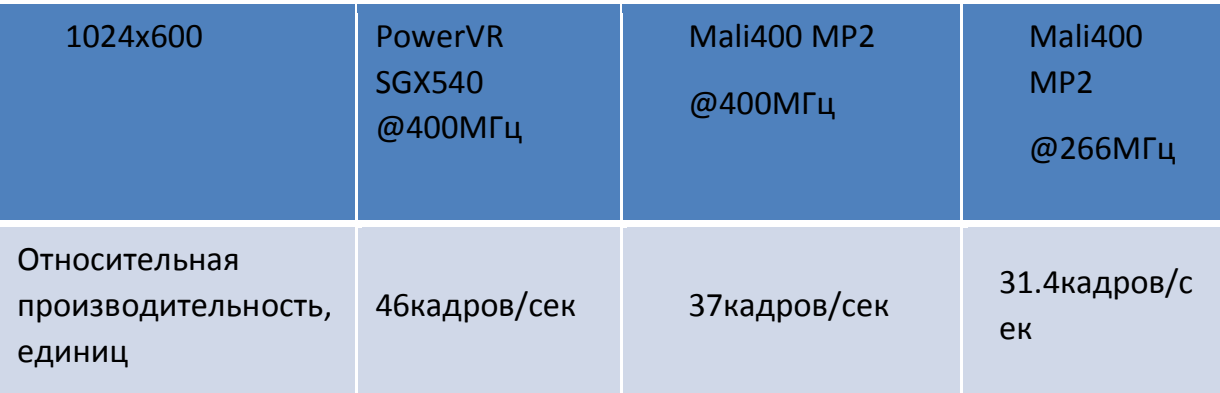

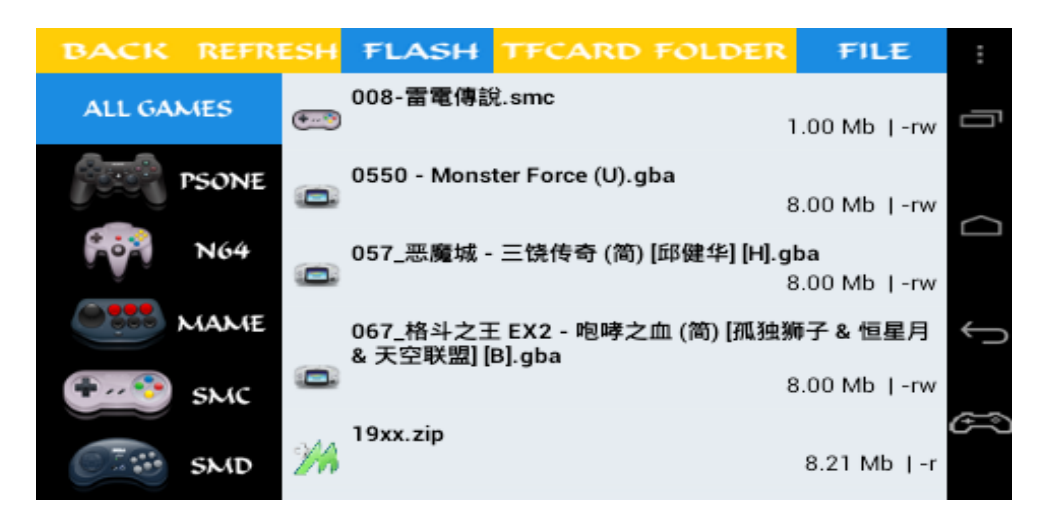

## **5. Поддерживает переназначение клавиш.**

Поддерживает переназначение виртуальных сенсорных кнопок на любые необходимые физические кнопки настоящих джойстиков.

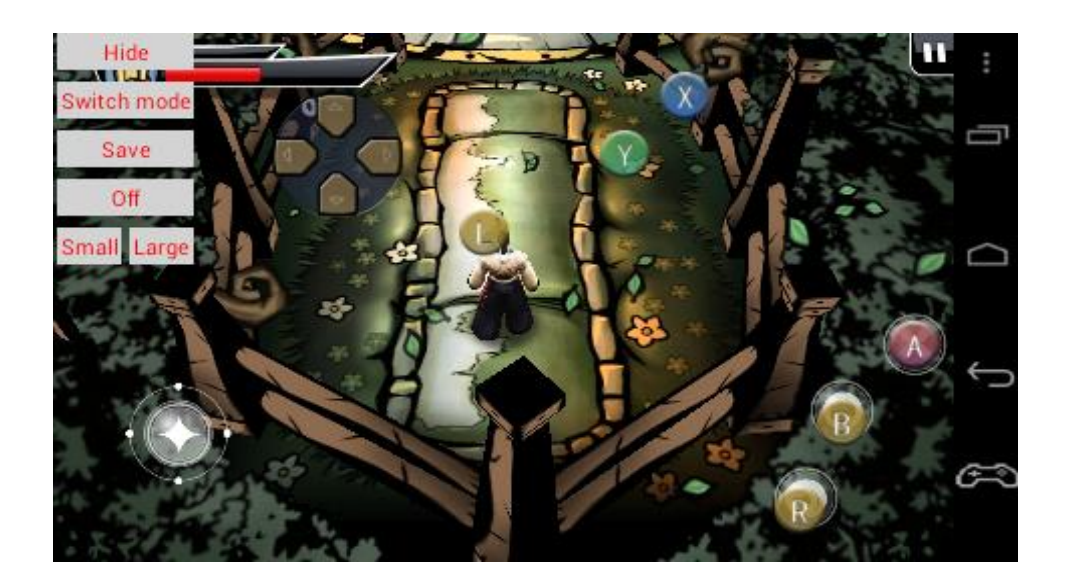

**6. Wifi direct( Игра через Wifi): 2 игрока могут играть в игру через точку доступа Wifi.**

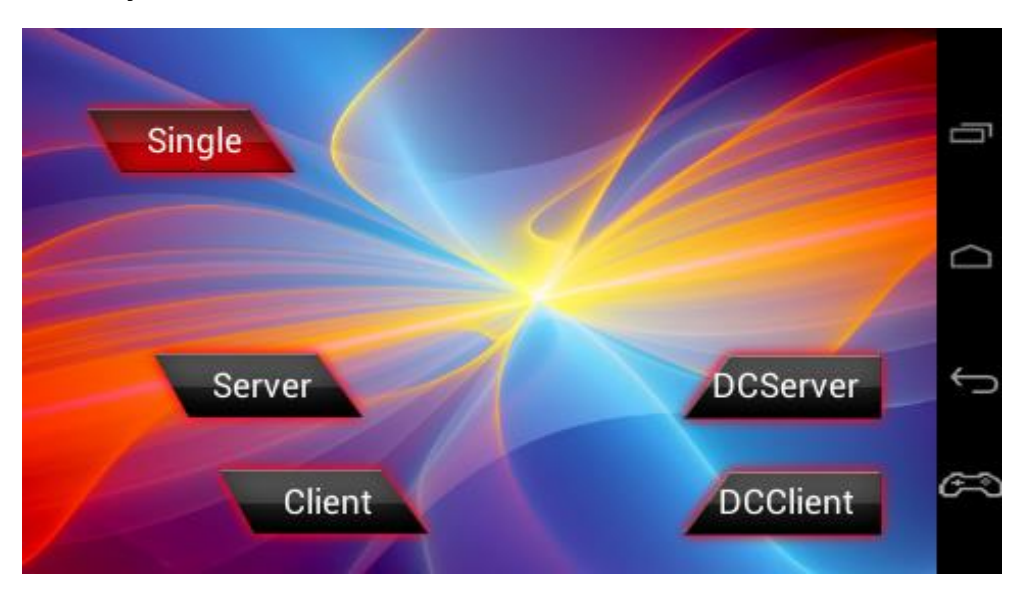

- **7. Проигрывание видео 1080P, поддерживает одновременное отображение на встроенном экране и на телевизоре через HDMI.** Полностью поддерживает декодирование, Full HD, поддерживает вывод изображения через HDMI с разрешением 720P.
- **8. Поддерживает вывод изображений через Wifi.**

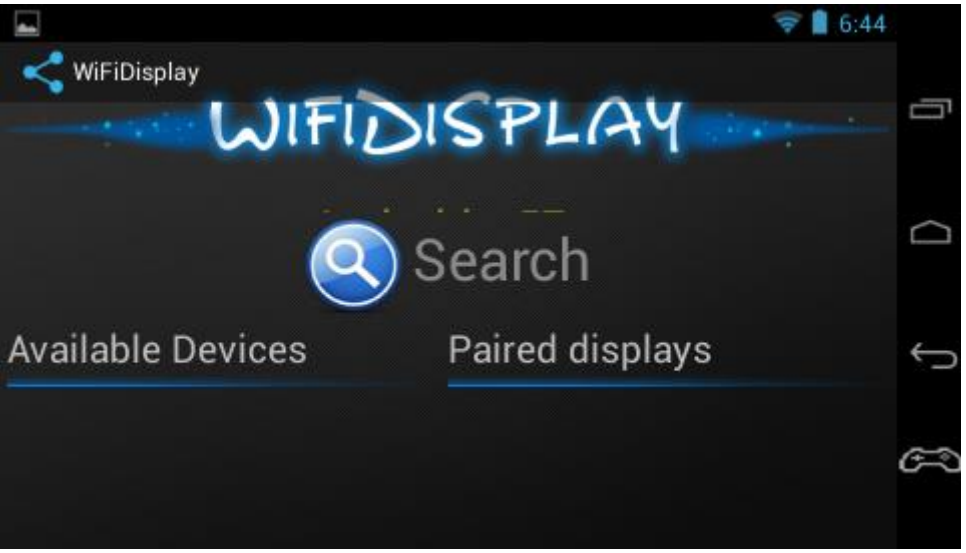

Поддерживает вывод изображений через Wifi. Таким образом Вы можете выводить изображение, например на телевизор, поддерживающий данную технологию.

Высокая совместимость! Использует ОС Android 4.2.2 и проходит тест на совместимость компонентов Google, поэтому Вам не о чем беспокоиться.

**9. Использует новейшую ОС Android 4.2.2 со встроенным распознаванием лиц для разблокировки аппарата.**

## **Особенности**

- Двухъядерный ARM-Cortex A9 процессор с частотой 1.2.ГГц, встроенный Wifi, аппаратное ускорение сетевой подсистемы, быстрое открытие вебстраниц, удобный веб-сёрфинг.
- Использует ОС Android 4.2.2, поддерживает беспроводные Wifi дисплеи, полная совместимость со стандартами Google Android(CST), поддерживает все разнообразие существующих Android приложений: мессенджеры, читалки, словари, он-лайн ТВ, карты и прочие.
- Поддерживает Google Play Market
- Поддерживает разнообразные форматы видео, поддерживает декодирование Full HD с разрешением 1080P(1920х1080).
- Поддерживает игры различных форматов, поддерживает он-лайн 3Dигры уровня ПК, имеет эмулятор 8-256 битных игровых консолей (Sega, Sony),поддерживает 3D игры для Android.
- Программа эмулятор имеет удобный в использовании мессенжер игр, поддерживает многопользовательские он-лайн игры, например многопользовательский маджонг, Landlord, шахматы, бокс и т.д.
- Позволяет соединять несколько устройств через Wifi для беспроводных игр.
- Поддерживает Adobe Flash11. Поддерживает он-лайн флеш игры.
- Поддерживает сжатие файлов игр PS.
- Поддерживает высококачественную фото-и видео-съемку.
- Оборудована двумя камерами, поддерживает видео звонки ,например Skype и т.д.
- Поддерживает вывод изображения на телевизор через HDMI с разрешением Full HD 1080P.
- Проддержка 24 дюймового монитора с глубиной цвета 24бит.
- Сенсорный экран, поддерживающий несколько прикосновений с отличной поддержкой разнообразных игр и приложений.
- Оборудована сенсорным экраном, кнопками, джойстиком и акселерометром, что обеспечивает полную совместимость с различными играми и приложениями.
- Поддерживает функцию живых обоев Android.
- Поддерживает рукописный ввод, голосовой ввод, голосовой поиск.
- Поддерживает просмотр он-лайн ТВ.
- Оборудован оперативной памятью DDR3 размером от 512до1Гб.

## Основные возможности

- 1. Воспроизведение видео
- 1) Поддержка декодирования видео с разрешением 1080P, поддержка воспроизведения RM/RMVB.
- 2) Поддержка PPS, поддержка он-лайн ТВ, просмотр он-лайн фильмов.
- 3) Поддержка Flash Player11, воспроизведение контента он-лайн фильмов.
- 4) Поддержка видео созданного для ПК.
- 5) Поддержка воспроизведения аудио.
- 6) Поддержка декодирования всех аудио форматов, поддержка воспроизведения музыки в фоне (Вы можете слушать музыку во время игры или например чтения игр), поддержка многоканального аудиовыхода.
- 7) Поддержка фото съемки
- 8) Поддержка видео съемки.
	- 2. Игровые возможности

Встроенный 8-в-1 эмулятор игровых консолей, с простой в использовании программой менеджера игр. Поддержка игровых форматов:

- 1) 8bit nes/fc,gb,gbc (\*.nes,\*.gb,\*.gbc)
- 2) 16bit smc,smd,sfc/snes (\*.smc,\*.smd,\*.sfc)
- 3) 32bit gba (\*.gba)
- 4) 64bit N64 (\*.n64,\*.V64,\*.z64)
- 5) 3D mame(arcade) (\*.zip,\*.fba)
- 6) SONY PSX (\*.img,\*.bin,\*.iso,\*.psx)
- 7) Игры Android (\*.apk)
- 8) Flash игры (\*.swf)
- 9) Поддерживает полноэкранные сенсорные игры, поддерживает игры с использованием акселерометра, поддерживает многопользовательские сетевые игры.
	- 3. Фотогалерея
	- 4. Электронная книга.

Программы для чтения книг: Adobe Reader(чтение PDF), iReader.

- 5. Календарь
- 6. Калькулятор
- 7. Интернет

Обеспечивает просмотр любых сайтов, чтение новостей, скачивание файлов. Поддерживает Flash на веб сайтах.

- 8. Поддерживает чтение электронной почты, просмотр файлов Word и Exel.
- 9. Поддерживает разнообразные методы ввода: рукописный ввод, голосовой ввод.
- 10. Поддерживает ICQ, Skype и другие программы для обмена сообщениями и видео звонками.
- 11. Поддерживает электронные карты, поддерживает получение местоположения через Wifi.

#### Краткая инструкция по эксплуатации

- 1. Расположение кнопок и описание интерфейса:
- (1). UP (ВВЕРХ)
- (2). LEFT (ВЛЕВО)
- (3). RIGHT (ВПРАВО)
- (4). DOWN (ВНИЗ)
- (5). A (игровая кнопка А)
- (6). B (игровая кнопка В)
- (7). X (игровая кнопка Х)
- (8). Y (игровая кнопка Y)
- (9). Select (игровая кнопка «ВЫБОР»)
- (10). Start (игровая кнопка «СТАРТ»)
- (11). L+ (игровая функциональная кнопка L+)
- (12). R+ (игровая функциональная кнопка R+)
- (13). ESC (возврат в предыдущее меню)
- (14). VOL+,VOL- (регулирование громкости: увеличение +/уменьшение -)
- (15). Слот для внешней карты памяти
- (16). Индикатор зарядки
- (17). Индикатор включения
- (18). Включатель WIFI (опция)
- (19). POWER (кнопка включения)
- (20). Кнопка сброса (R и U)
- (21). Гнездо подключения внешнего питания(5 вольт постоянного тока)
- (22). Разъем USB
- (23). Разъем для подключения наушников
- (24). Размер HDMI (для подключения телевизора)
- (25). HOME(кнопка Android «ДОМОЙ»)
- (26). MENU(кнопка Android «МЕНЮ»)
- (27). 360° 8-позиционный джойстик.

## Включение/выключение/ждущий режим/пробуждение

Включение питания : Для включения питания нажмите кнопку «POWER»в течение 3 секунд индикатор «POWER»должен включиться и на экране должен появиться логотип загрузки, после чего должна запуститься операционная система Android 4.2.2. При работе индикатор «POWER»всегда должен быть включен.

Выключение питания: Для выключения питания нажмите и удерживайте кнопку «POWER» до тех пор пока не появиться меню завершения работы. После выключения индикатор «POWER» должен погаснуть.

Спящий режим: Для входа в спящий режим коротко нажмите кнопку «POWER» когда консоль включена. В случае отсутствия фоновых задач через 10 сек пребывания в спящем режиме консоль переходит в спящий режим глубокого сна. В режиме глубокого сна аппарат практически не потребляет электроэнергию и не разряжается.

Выход из спящего режима: Для выхода из спящего режима и режима глубокого сна нажмите кнопку «POWER» и консоль перейдет в рабочий режим.

Примечание:

- 1. Если консоль долго не используется всегда производите полное отключение питания, путем долгого нажатия кнопки «POWER». В противном случае может произойти разрядка батареи.
- 2. При работе консоли должен гореть индикатор «POWER», при зарядке индикатор зарядки.

#### Работа в системе

После загрузки ОС Android консоль будет находиться в заблокированном состоянии. Для разблокировки перетащите пальцем разблокировочное кольцо/проведите пальцем по разблокировачному кольцу и после разблокировки Вы попадете на домашний экран.

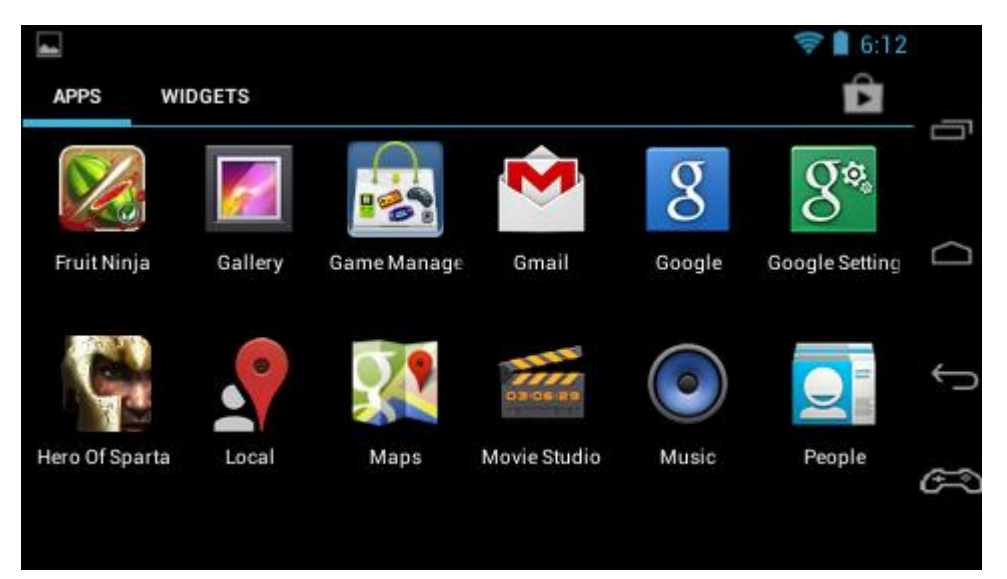

Описание программных кнопок находиться на рисунке справа:

- 1. Ранее запущенные программы
- 2. Домой
- 3. Назад(ESC)
- 4. Переназначаемая кнопка
- 1. Описание функций кнопок Android:
	- 1. «ESC» используется для выхода или возврата в предыдущее меню. В основном кнопка используется для выхода из программы или возврата в предыдущее меню. Программная кнопка «ESC» выполняет ту же самые функцию.
	- 2. «Меню» кнопки «Меню» и «Назад»
		- (1). Кнопка «Меню» вызывает соответствующее текущей программе всплывающее меню.
		- (2). «Назад» кнопка «Назад».

Нажатая кнопка «Назад» не позволяет выйти из некоторых приложений. В таком случае Вам необходимо нажать кнопку «Меню» и нажать кнопку «Выход». Вызывая меню на домашнем экране Вы можете установить различные настройки, например живые обои.

(3). «Домой» - кнопка «Домой».

Нажатая кнопка «Домой» возвращает Вас на домашний экран в отличие от нажатой кнопки «Назад», которая возвращает Вас на один экран назад. Обычно при двойном нажатии кнопки «Назад» происходит выход из приложения. В свою очередь при нажатии кнопки «Домой» приложение сворачивается в фоновый режим, но продолжает работать. Заметьте, что открытие слишком большого числа приложений может замедлить систему.

- (4). Fn+ ВВЕРХ/ВНИЗ: кнопка регулирования громкости: уменьшение/увеличение громкости
- (5). ВВЕРХ/ВНИЗ/ВПРАВО/ВЛЕВО перемещает указатель вверх/вниз/вправо/влево. При нажатии двух соседних клавиш одновременно, например вправо вниз возможно перемещение указателя под углом 45°.
- (6). СТАРТ подтверждает текущий выбор. Происходит активация выбранного на экране элемента.

2. Описание папок в системе Android

Система Android основана на разработках Linux, таким образом, пользователю необходимо знать минимальное различие в представлении путей в системе Widows.

Пути в системе Android могут быть представлены следующим способом:

/----------- - представляет «Корневую папку»

/Mnt----------- -представляет «Точку монтирования носителя» (устройство хранения данных/информации)

/Mnt/sdcard ---------представляет «Встроенную память»

/Mnt/external\_sd --------- - представляет «Внешнюю карту памяти»

/Mnt/usb storage----------- - представляет «Внешнюю USB-флеш, если она подключена»

/System ----------- - представляет «Системную папку».

Примечания:

- 1. / (прямой слеш) представляет корневую папку, т.е. верх файловой системы. Содержимое встроенной памяти и внешние носители отображаются в внешних папках в директории / mnt.
- 2. В системе Android есть различия между большими и маленькими буквами в наименовании папок и файлов. Обычно используются только маленькие буквы. Для примера Вы можете попытаться найти SDcard и у Вас не получиться, т.к. она называется sdcard.

### 3. Установка и удаление программ и приложений

Программы в системе Android представляют собой специальные файлы с разрешением Apk. Игры и прочие приложения могут быть скачаны с Интернета. Их файлы Apk переписываются в системы, и после этого можно использовать обозреватель приложений для открытия и установки этих файлов Apk.

Установка:

Откройте нужный Apk файл в файловом менеджере, после чего возникнет окно установки приложений. Если это приложение получено из стороннего источника для установки приложения сначала необходимо в настройках системы (настройки безопасности) установить опцию «Неизвестные источники».

Удаление программ и приложений:

Откройте «Настройки» - «Приложения» - «Загруженные» и выберите приложения, которые хотите удалить. Учтите, что системные приложения удалить невозможно.

#### 4. Настройки системы

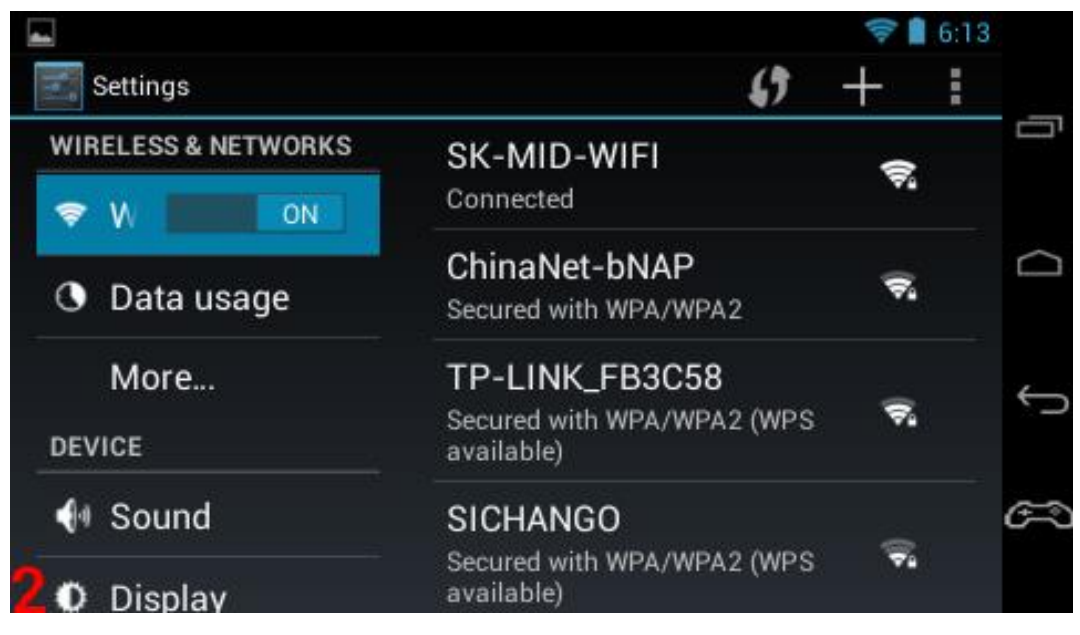

«Меню Настроек».

Для входа в «Меню Настроек» нажмите кнопку «Домой», затем кнопку «Меню», затем выберите пункт «Настройки».

### 5. Поддержка игр

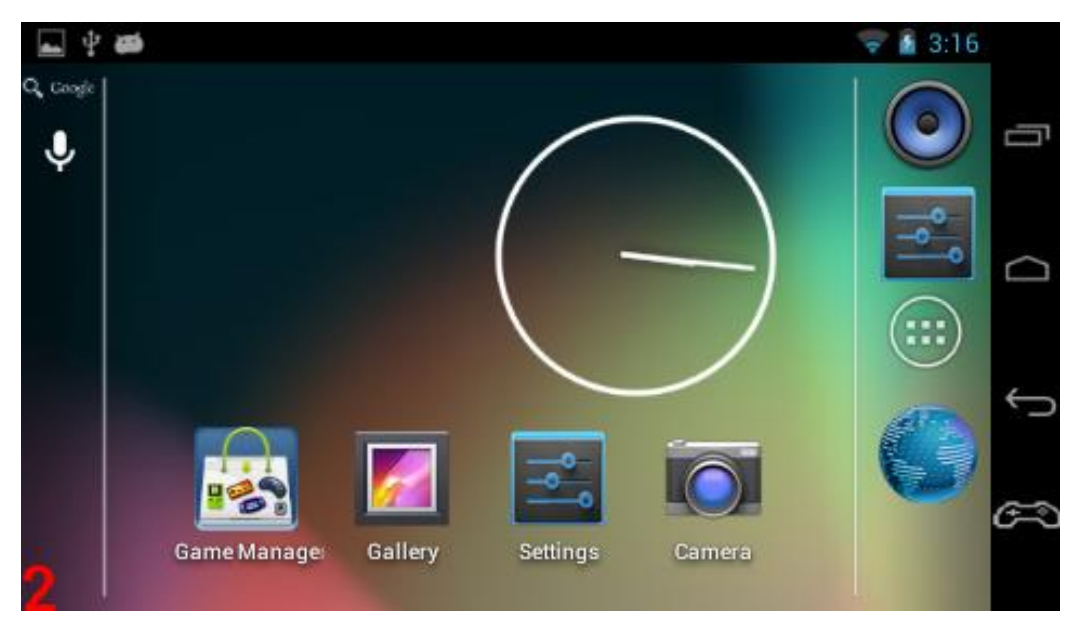

1) Поддерживаемые форматы игр

Менеджер игр поддерживает следующие форматы:

(1). Nes(симулятор Nintendo 8)

Поддерживаемые расширения файлов: nes, snes

(2). GBC(симулятор Nintendo 8)

Поддерживаемые расширения файлов: GB, GBC

- (3). SFC(эмулятор Super Nintendo 16) Поддерживаемые расширения файлов: sfc
- (4). MD SEGA (эмулятор Sega Mega Drive) Поддерживаемые расширения файлов: smd, smc
- (5). GBA(эмулятор Nintendo 32) Поддерживаемые расширения файлов: GBA
- (6). N64 (эмулятор Nintendo 64) Поддерживаемые расширения файлов: n64, v64
- (7). PSX(эмулятор Sony Play Station1)

Поддерживаемые расширения файлов: (img, bin, iso). Так же поддерживает формат сжатия SK-PSX, размер сжатых игр может быть уменьшен вдвое.

(8). MAME(эмулятор аркад NeoGeo/CPS1/CPS2/FBA). Поддерживаемые расширения файлов: cps1, cps2, NEOGEO zip).

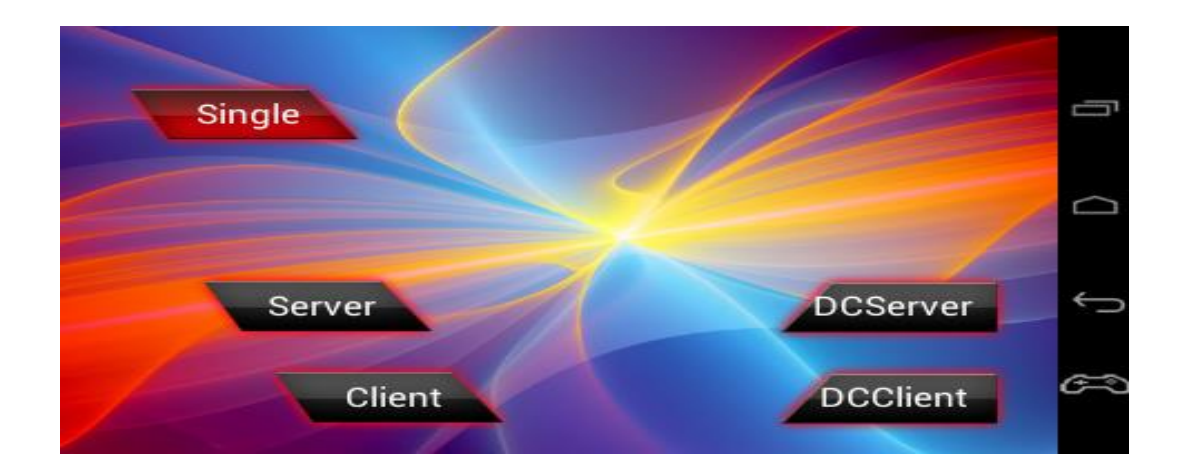

- 2) Описание эмулятора:
	- a. Одиночная игра

Для одиночной игры необходимо выбрать пункт «Single»

b. Игра через WiFi

Кнопки клиента сервер слева предназначены для совмесной игры через WiFi роутер или точку доступа. Этот метод будет работать если консоли подключены к одному WiFi роутеру или точке доступа. Для начала игры игроки подключаются к точке доступа WiFi и выбирают одинаковую игру. Затем один из игроков нажимает кнопку «Сервер», а второй нажимает кнопку «Клиент» и выбирает списки «Сервер» выбранные первым игроком. Когда устройства подключены к WiFi, дочки доступа в программе не будут отображать кнопку «DCServer».

c. Игра через Wifi напрямую без точки доступа

В случае отсутствия точки доступа, пользователи могут играть напрямую, соединив устройства через Wifi.для этого один из игроков должен отключить Wifi, выбрать игру и нажать кнопку «DCServer». Второй игрок должен нажать кнопку «DC Клиент» и затем в списке выбрать «Сервер», созданный первым игроком.

3) Использование виртуального джойстика

Для использования виртуального джойстика в игре, нажмите соответствующее значок изображения джойстика на панели программных кнопок Android. После этого виртуальные кнопки отобразятся на экране. Вы можете переместить виртуальные кнопки в удобное для Вас место и после этого нажать кнопку «Сохранить». Нажмите кнопку Android «Назад» чтобы закрыть экран устройств виртуальных клавиш и устройств виртуального джойстика и после этого пользоваться кнопками в игре. Чтобы отключить виртуальные кнопки снова вызовите экран настроек виртуального джойстика и нажмите кнопку «Off». С помощью кнопки «Switch modes» Вы можете переключаться между различными раскладками виртуальных клавиш для удобной игры в разных играх.

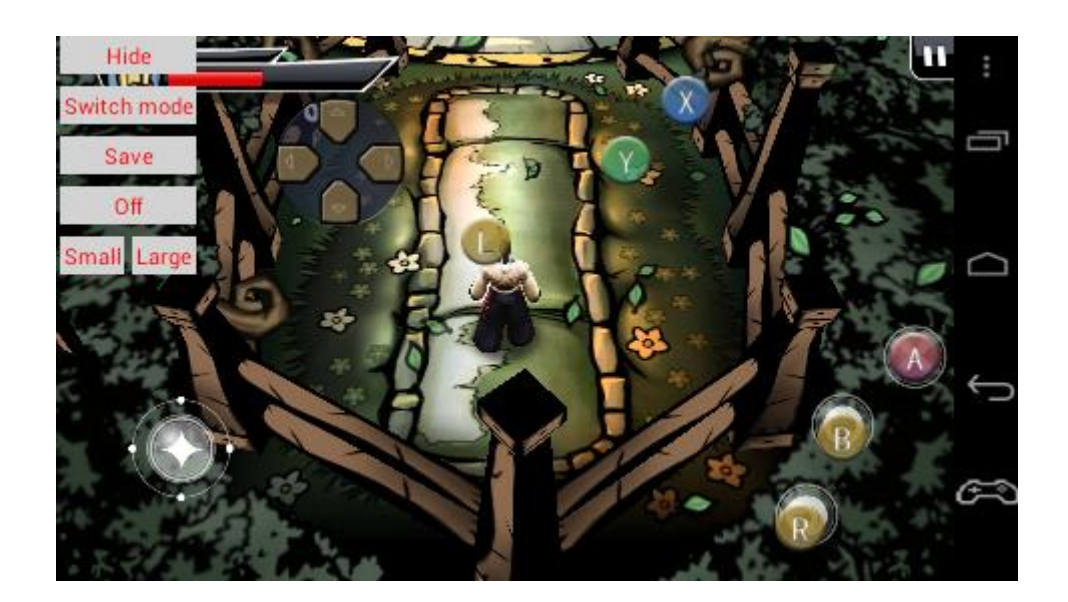

- 6. Описание других приложений
- 1) Камера . позволяет делать снимки и записывать видео. Записанные файлы сохраняются в папке / mnt / sdcard / DCIM
- 2) Музыка позволяет воспроизводить музыкальные файлы различных форматов. Поддерживает APE/MP3/WMA/AAC/WAV/OGG/FLAC/AC-3/DTS/RM и другие.
- 3) Медиаплеер поддерживает воспроизведение видео. Может проигрывать видео с разрешением 1920x1080P с частотой 30 кадров в секунду. Проигрывание видео для ПК без перекодирования. Более подробную информацию см. в разделе «Технические спецификации».
- 4) Google Play Market с помощью Google Play Market можно скачивать, устанавливать и обновлять различные приложения.
- 5) Электронная почта
- 6) Галерея поддерживает просмотр изображений и воспроизведение видео.
- 7) Файловый менеджер поддерживает различные опреации с файлами и установку APK приложений.
- 8) Интернет позволяет просматривать страницы, искать необходимую информацию в Google и т.д. перед использованием Интернета необходимо настроить соединение Wifi. Если Вы хотите выбрать другие методы ввода, зайдите в «Настройки системы» (нажмите кнопку «Домой», затем кнопку «Меню»,выберите пункт «Настройки»), и выберите нужный метод ввода, нажав «Язык и метод ввода» - «Ввод».
- 7. Использование Интернета

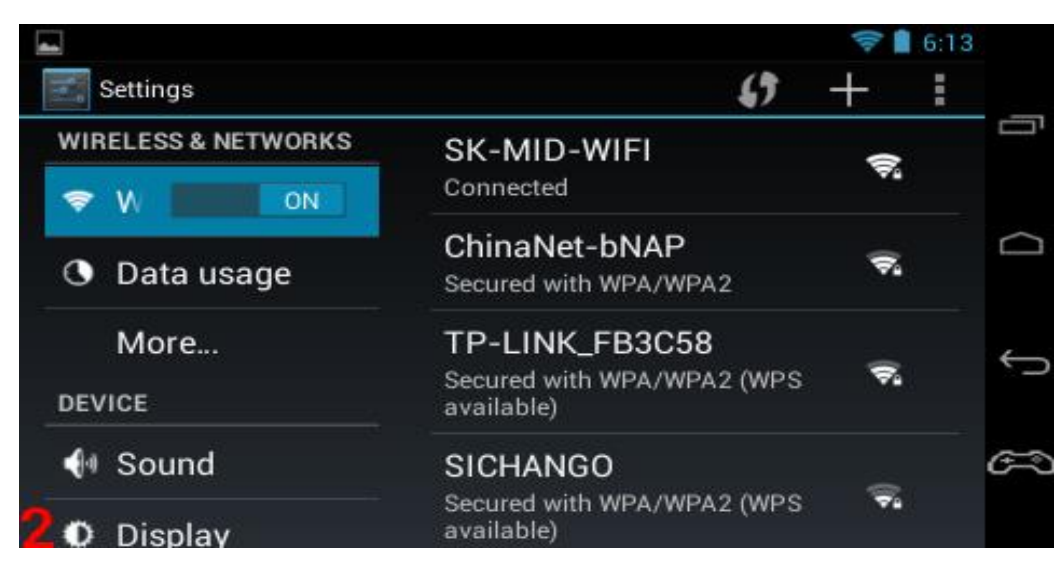

- (1). Если на консоли есть переключатель Wifi, переведите его в положение «Включено».
- (2). Откройте «Системные настройки»
- (3). Выберите пункт «Wifi»
- (4). В открывшемся списке справа выберите необходимую сеть. Если сеть защищена паролем – введите пароль, затем если все прошло успешно, в статусной строке появится значок соединения с Wifi.
- 8. Подключение к телевизору

Подключите Вашу консоль к телевизору с помощью кабеля HDMI. Через HDMI возможен вывод высококачественного изображения с разрешением до 1080P. После соединения с телевизором, консоль автоматически определит устройтво и выведет изображение на экран. После этого на телевизоре будет отображаться копия изображения экрана консоли. После отключения кабеля вывод изображения через HDMI будет приостановлен.

- 9. Функция проигрывания видео в окне
- N (1). Если во время проигрывания видео Вы нажмете на изображение стрелки внизу экрана, картинка начнет отображаться в окне, которое Вы можете перемещать, увеличивать, уменьшать так, как вам удобно. Таким образом, Вы можете одновременно смотреть видео и при этом совершать любые другие операции.

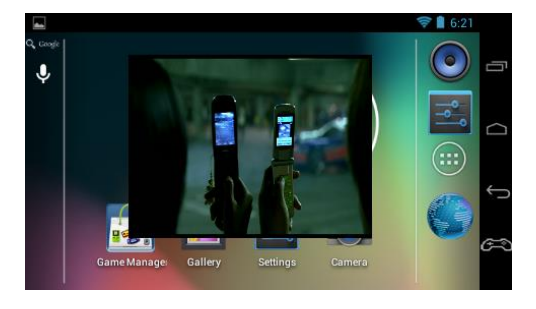

(2). Чтобы остановить проигрывание видео в окне, нажмите на окно, после чего появятся всплывающие иконки. Нажмите иконку со значком остановки. Если Вы нажмете

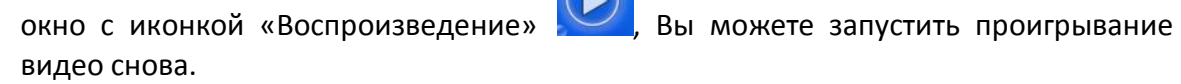

(3). Для того чтобы закрыть проигрывание видео в окне, нажмите на окно, появятся

всплывающие иконки, после чего нажмите иконку с изображением крестика

10. Беспроводной Wifi дисплей

Когда к Wifi сети подключено несколько консолей, изображение с одной консоли на другую может передаваться через Wifi. Это может быть удобно для игр либо других приложений.

Чтобы функция заработала, сначала необходимо подключиться к сети Wifi. После этого в «Системных настройках» выберите пункт «Экран», а потом «Беспроводной дисплей». После этого Вы сможете подключиться к другим устройствам.

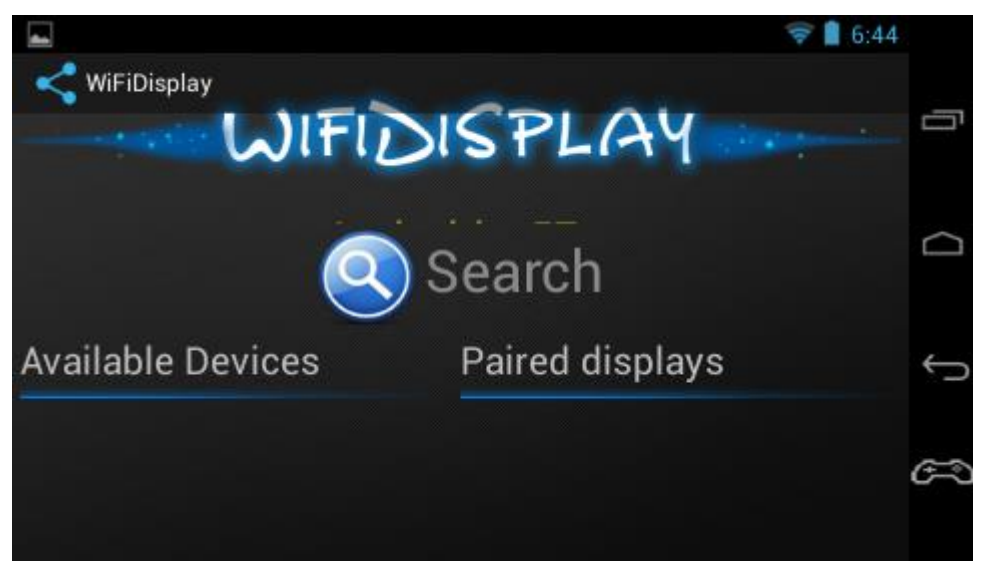

- 11. Использование USB
- (1). Режим USB-накопителя

Подключите USB кабель к включенной консоли и к компьютеру, затем в сплывающем окне выберите «Режим USB накопителя». После этого в компьютере отобразятся два новых диска с содержимым внутренней памяти устройства и его карты памяти.

(2). USB-хост

Консоль может предоставить внешним USB устройствам ток до 500мА, в противном случае для подключаемых устройств необходимо внешнее питание. Функция у USBхоста поддерживает USB 3G модемы, USB клавиатуры, USB мыши, USB накопители и другие распространенные устройства.

- 12. Обновление или восстановление системы
- (1). Обновление через USB

В выключенном состоянии нажмите и удерживайте кнопку «Домой», затем подключите консоль к компьютеру через USB кабель, после чего консоль перейдет в режим обновления прошивки.

Если в консоли не установлена батарея, то так же необходимо подключить внешний источник питания.

Если консоль еще не прошита, то в независимости от нажатия кнопки «Домой» она автоматически прейдет в режим обновления через USB. Для обновления прошивки Вы можете использовать специальную программу обновления прошивки.

Содержимое папки программы:

tools \ Output \ update.img – файл прошивки

tools \ Output \ Driver – драйвер консоли режима обновления прошивки

1) Выключите консоль, подключите кабель USB (если консоль уже прошита, то перед подключением кабеля необходимо нажимать и удерживать кнопку «Домой» для обновления).

Компьютер обнаружит устройство и установит драйвер. Используйте драйвер из папки «Tools tools \ Output \ Driver».

2) Запустите программу FactoryTool.exe. нажав кнопку «Firmware», выберите файл в папке «\ Output \ update.img». затем нажмите кнопку «Run» для начала прошивки. После прошивки отключите кабель USB.

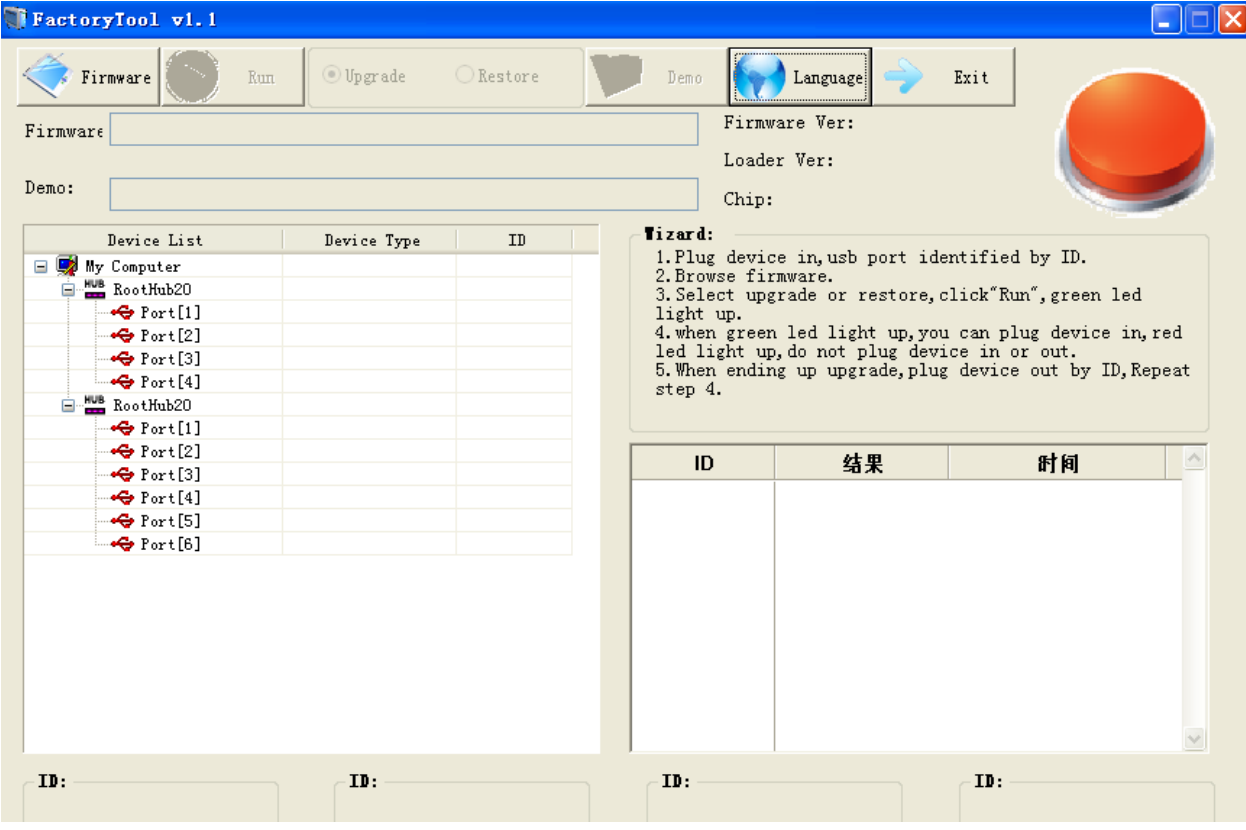

(2). Обновление прошивки через «Режим восстановления»

На выключенной консоли нажмите и удерживайте кнопку «Домой», после чего нажмите кнопку «Включение питания» (кабель USB подключать не требуется). Затем с помощью кнопки «VOL+»выберите «Режим восстановления», после чего сможете обновить прошивку или восстановить заводские настройки.

Используйте клавиши со стрелками для выбора следующих возможностей:

«reboot system now» - перезагрузка системы

«apply update from external storage» - обновление прошивки с внешней карты памяти «update image from external storage» - обновления ядра с внешней карты памяти «wipe data/factory reset» - очистка внутренних хранилищ временных данных «wipe cache partition» - восстановление заводских настроек. очистка кеш раздела.

Чтобы произвести обновление прошивки файл «firmware.bin» должен находиться во внутренней памяти или в карте памяти. С помощью клавиш «ВВЕРХ»/»ВНИЗ» необходимо выбрать соответствующие пункты «Меню» и подтвердить выбор нажав кнопки «Power» либо «Start»

(3). Прямое обновление прошивки

Поместите файл «update.img» на внутреннюю память или на карту памяти в корневую папку. После подтверждения обновления не выключайте питание до тех пор пока консоль не завершит процедуру. После этого файл «update.img» будет автоматически удален.

## 13. Системные спецификации

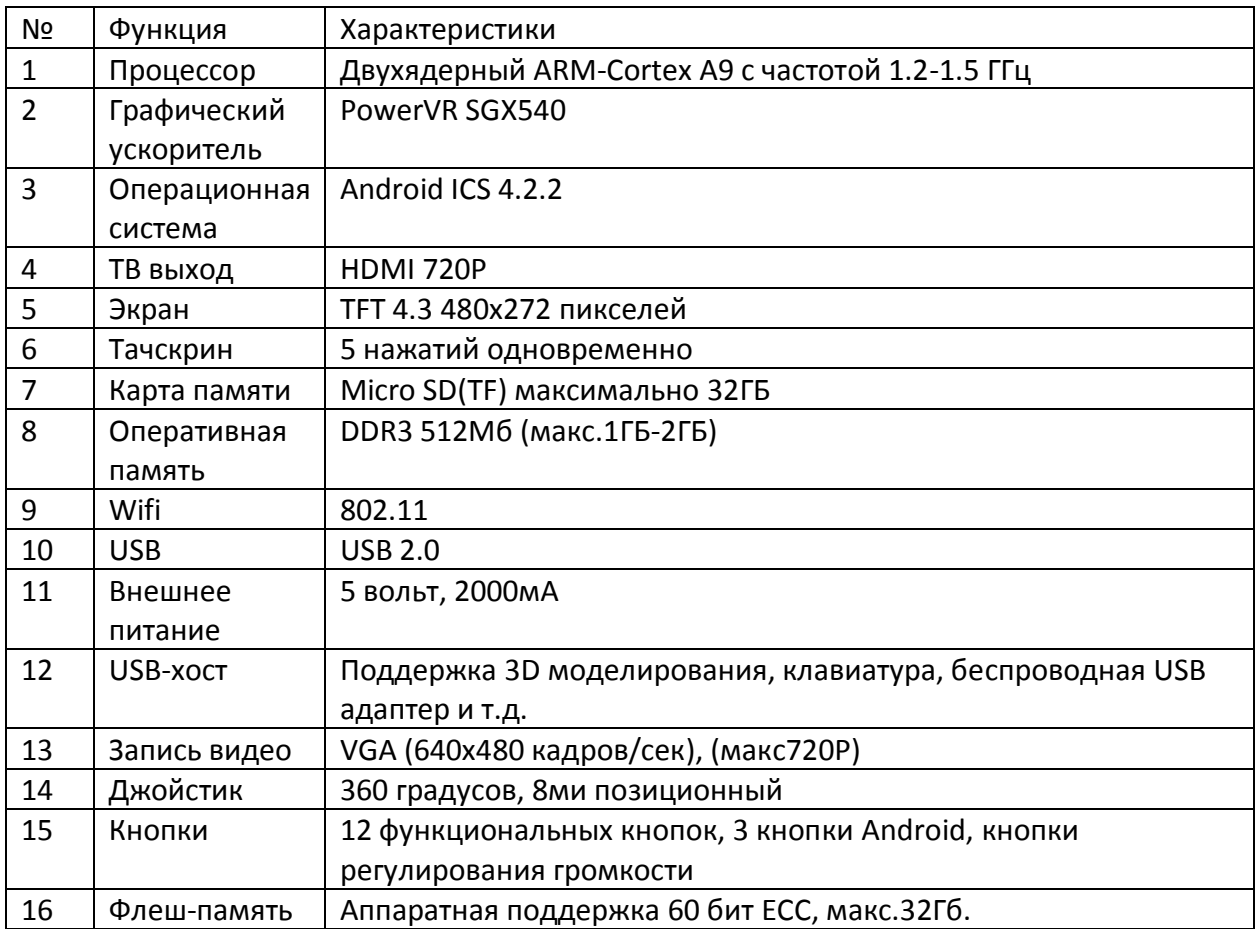

# 1. Поддерживаемые форматы

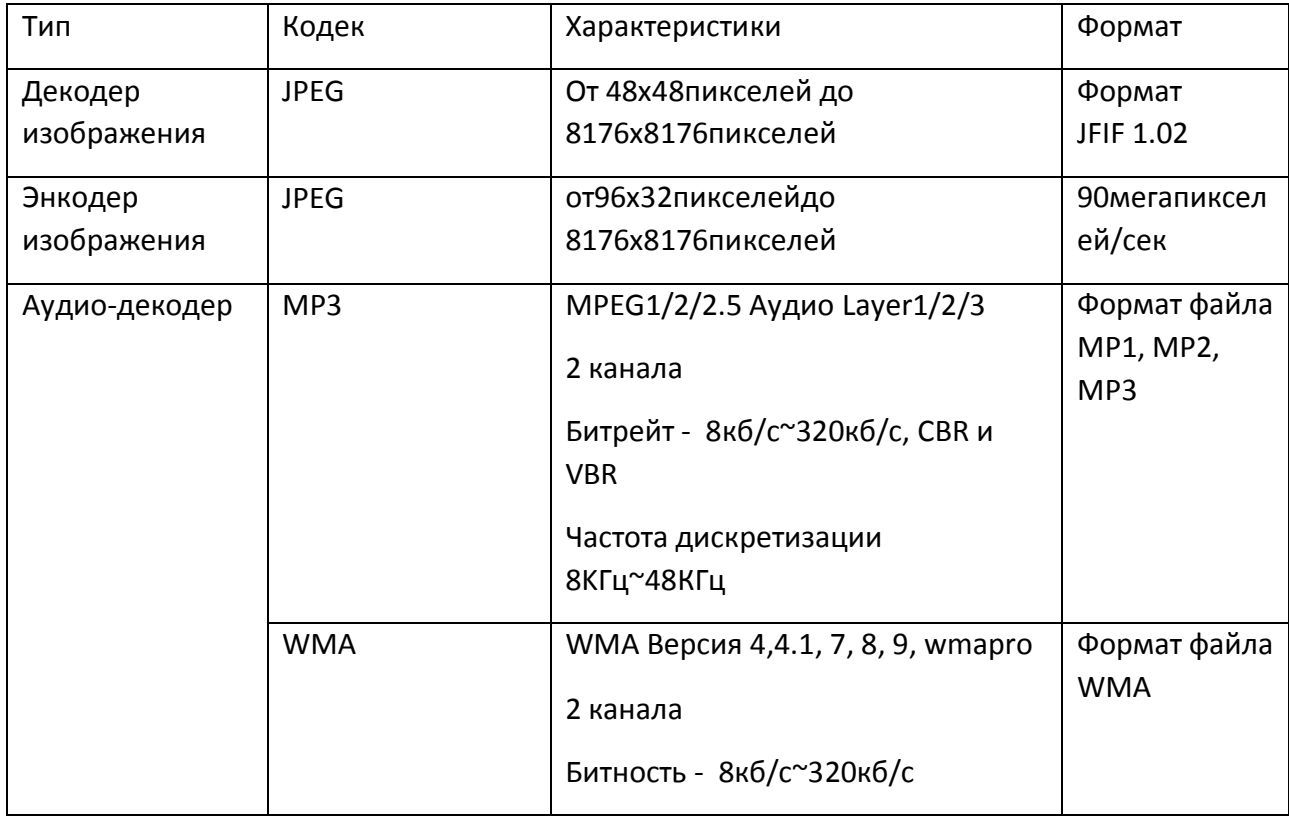

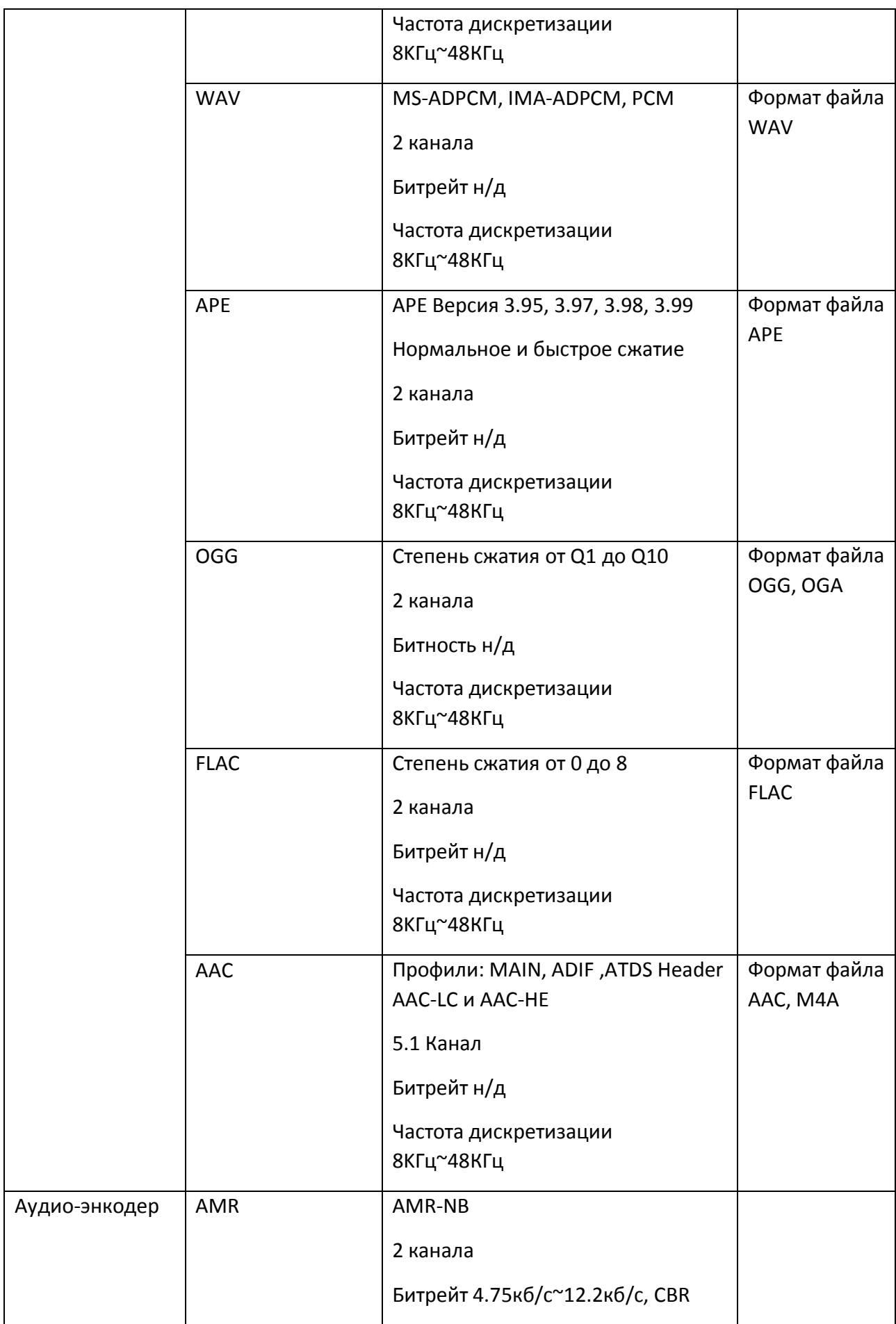

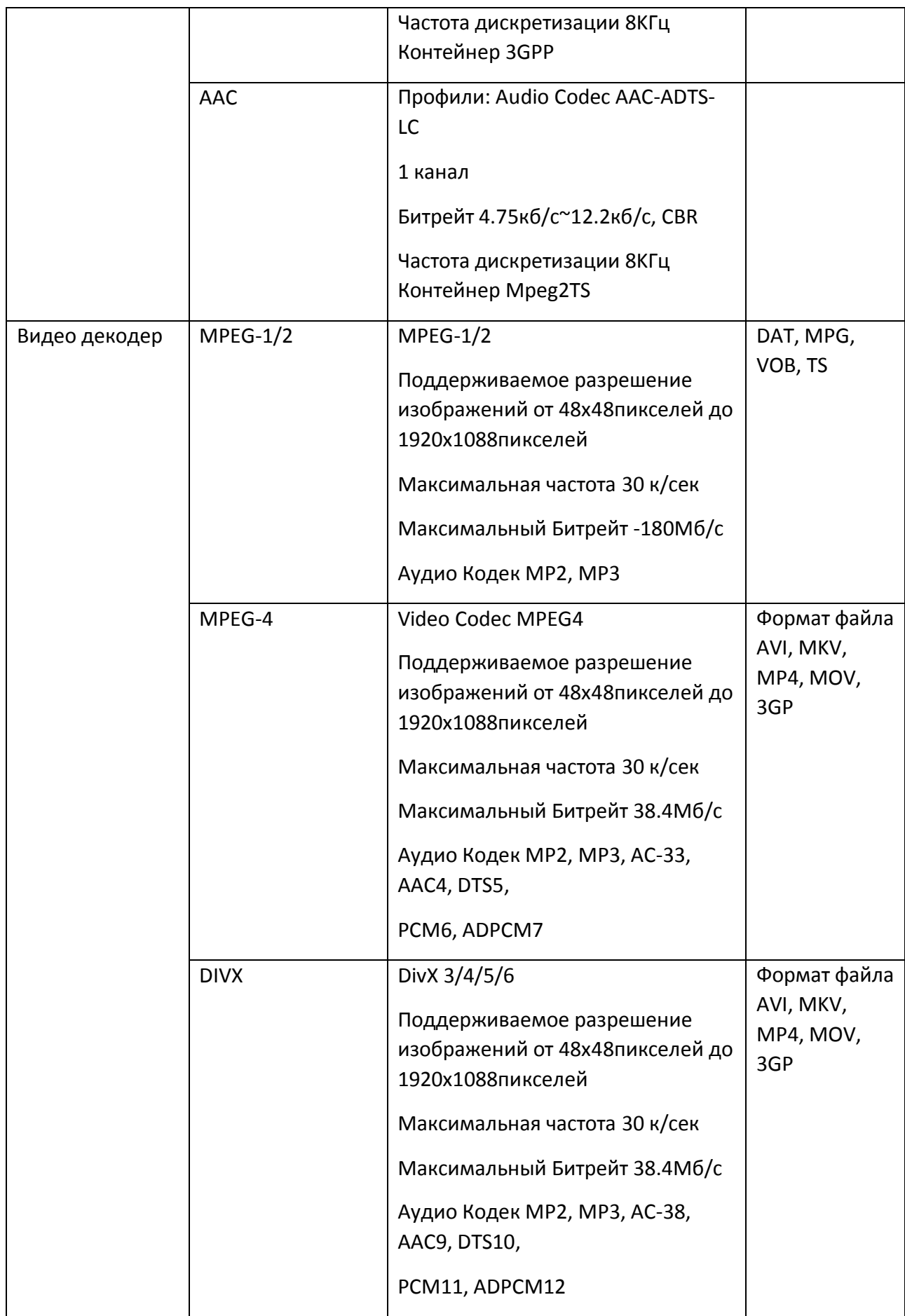

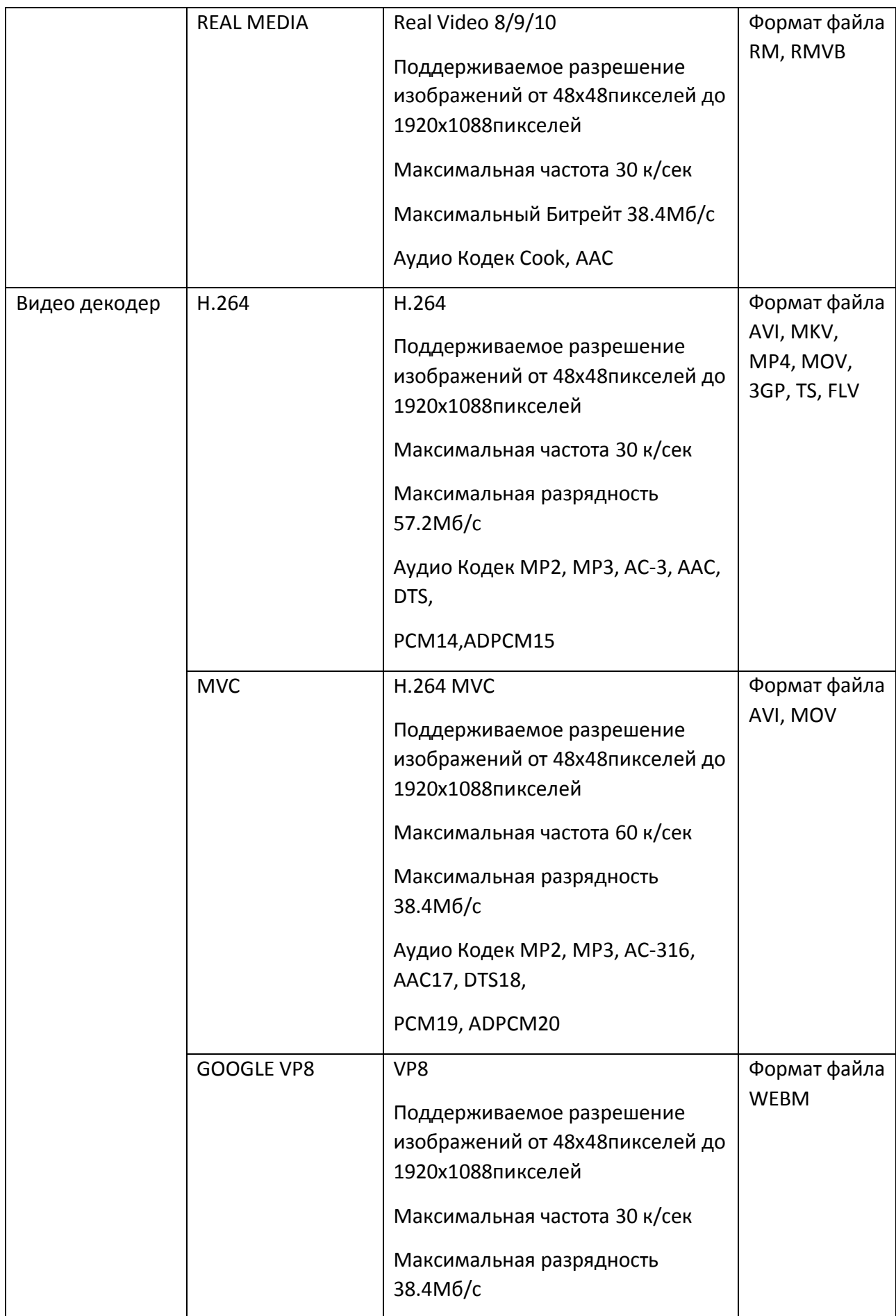

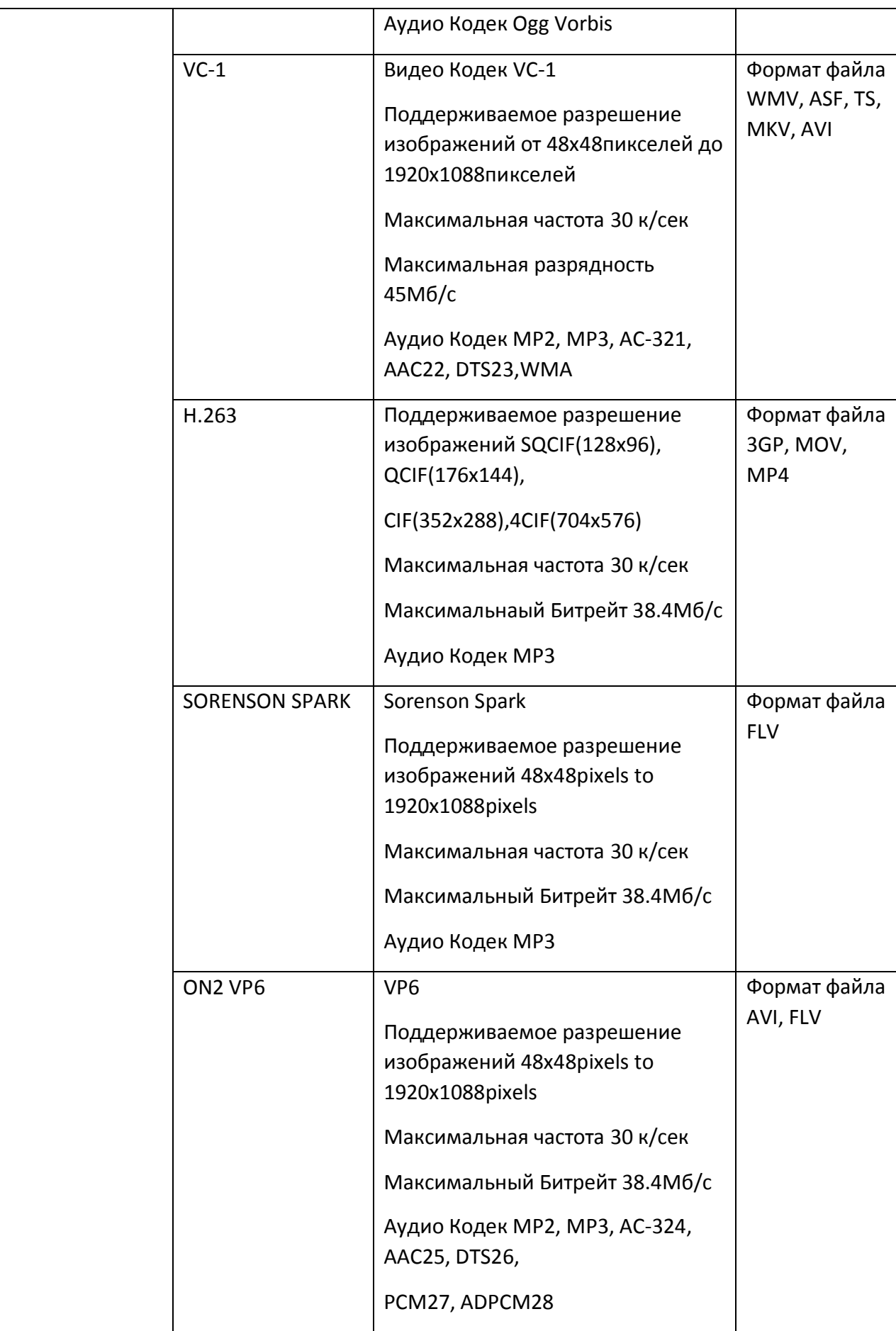

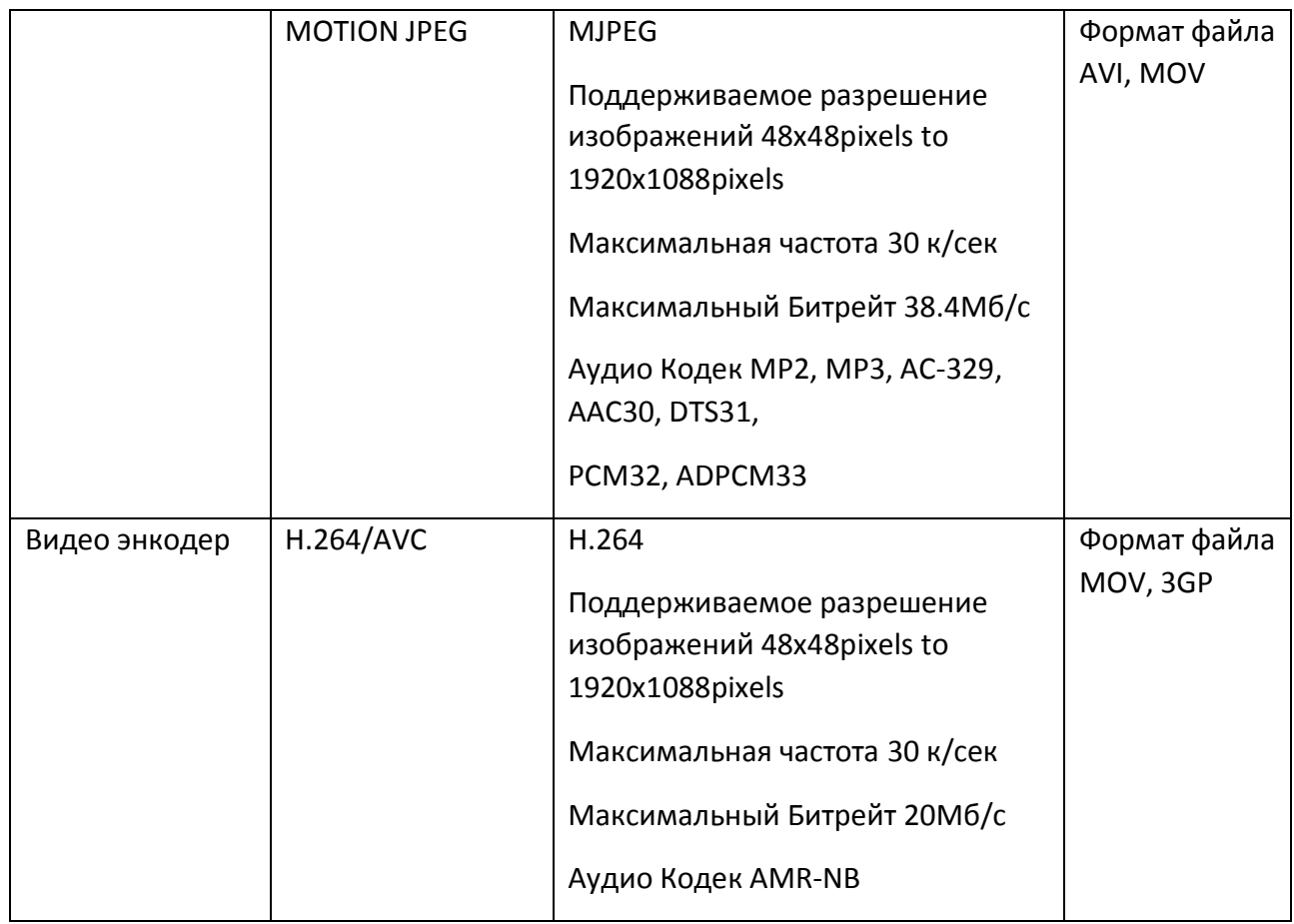

## 2. Энергопотребление

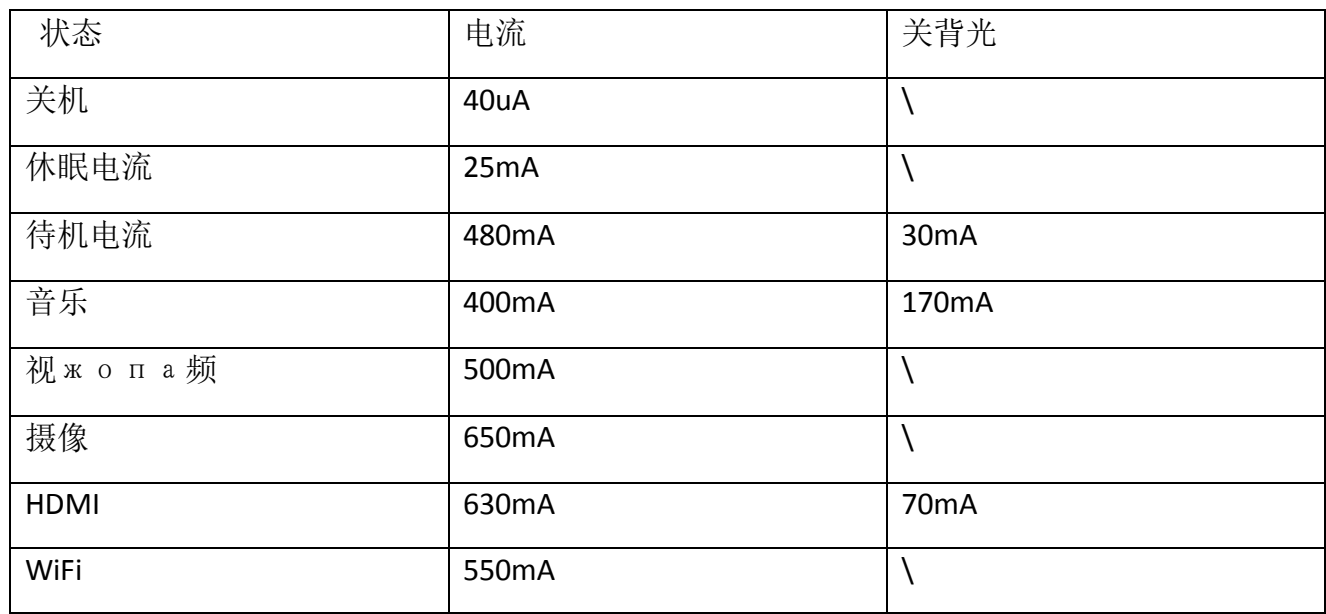

3. Высокопроизводительный процессор RK3028 для мобильных приложений

- Двуядерный процессор Cortex-A9 с частотой до 1.2ГГц
- Изготовлен по технологическому процессу 28 нм
- Графический ускоритель VR, с частотой до 500МГц, поддерживает OpenGL ES 1.1/2.0 и OpenVG 1.1
- Поддерживает оперативную память DDR3, LVDDR3 и LPDDR2
- Встроенный высокопроизводительный 2D аппаратный ускоритель
- Поддерживат декодирование H. 264 и VP8 с разрешением 1080P и частотой 30кс
- Встроенный контроллер флеш-памяти MLC NAND с поддержкой 60 бит/с ECC, поддерживает 16 битную шину
- Поддерживает загрузку с MLC NAND, E-MMC/SD-MMC, i-NAND и USB
- Поддержка до двух дисплеев и пяти аппаратных окон, отличная поддержка разрешения до 2048 \* 1536
- Встроенное USB устройство 2.0 и USB-хост 2.0.
- Встроенная высокоскоростная шина RMII
- Поддерживает интерфейс Ethernet
- Встроенная поддержка до двух камер.